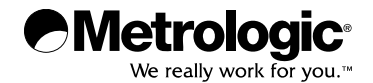

# METROLOGIC INSTRUMENTS, INC.

MS2x20 Stratos<sup>®</sup> Series Configuration Addendum

Mettler Toledo Diva Scale

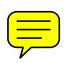

Download from Www.Somanuals.com. All Manuals Search And Download.

#### **Copyright**

© 2008 by Metrologic Instruments, Inc. All rights reserved. No part of this work may be reproduced, transmitted, or stored in any form or by any means without prior written consent, except by reviewer, who may quote brief passages in a review, or provided for in the Copyright Act of 1976.

#### **Trademarks**

Metrologic is a registered trademark of Metrologic Instruments, Inc. Products identified in this document are hereby acknowledged as trademarks, registered or otherwise, of Metrologic Instruments, Inc. or their respective companies.

# TABLE OF CONTENTS

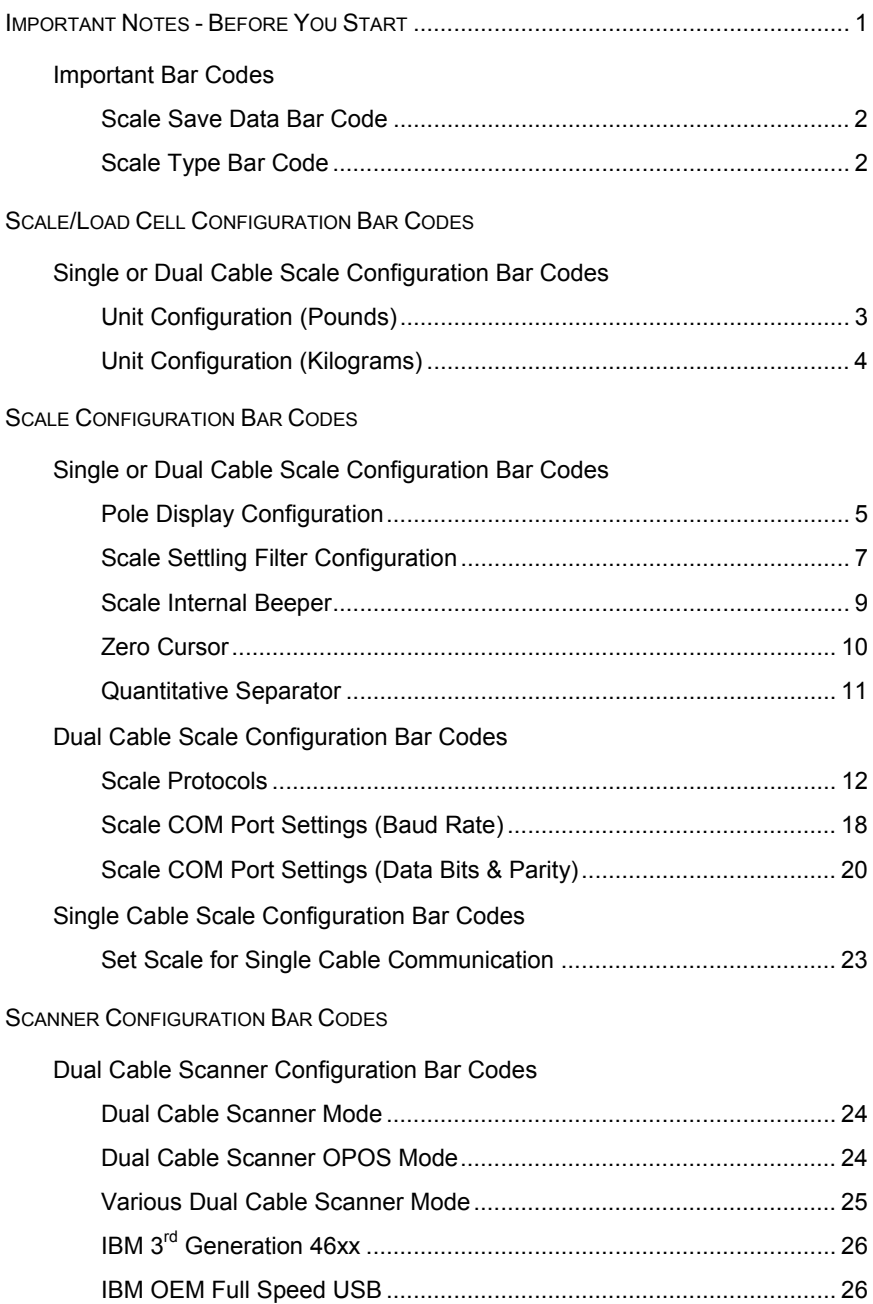

# TABLE OF CONTENTS

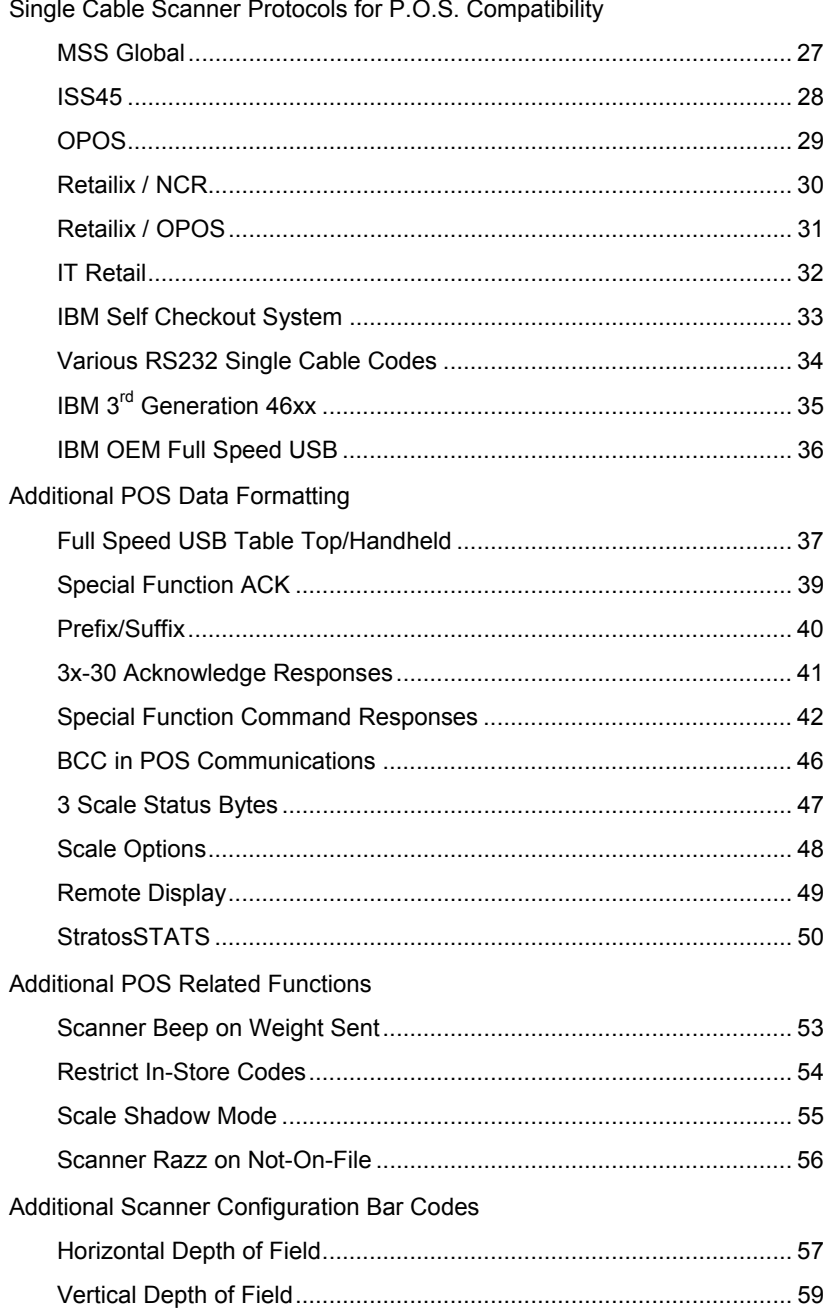

# TABLE OF CONTENTS

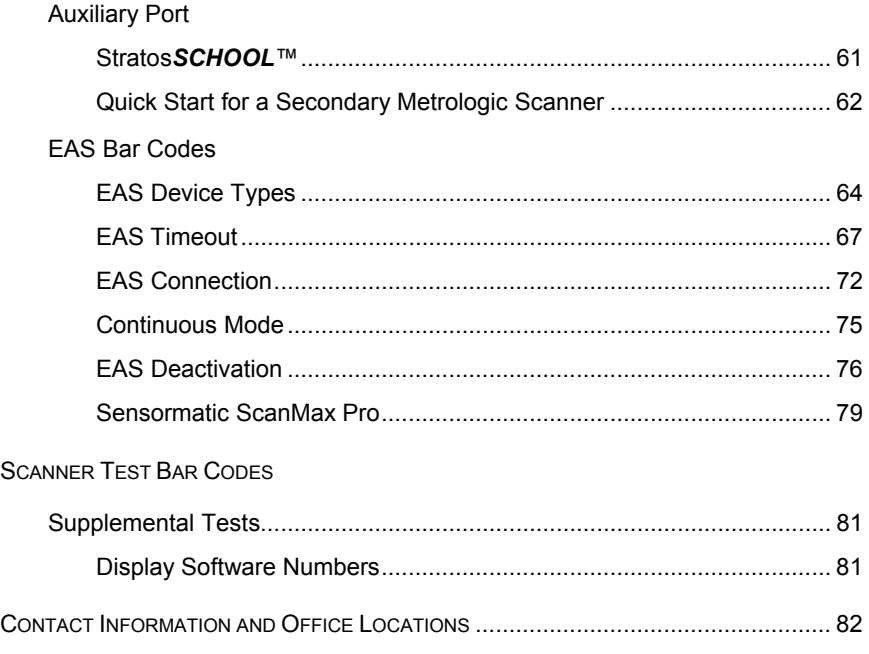

## <span id="page-5-0"></span>IMPORTANT NOTES - BEFORE YOU START

It is important to read carefully the notes marked with a  $\left[\tilde{i}\right]$  symbol on the pages contained in this manual. Not all configuration codes are designed to be used for both a single and dual cable scanner/scale system. Many of the configuration bar codes require additional steps before the unit can be configured and placed into service. Most of the bar codes in this addendum were designed to be used with a Stratos model that includes a scale. The text marked with a  $\left[ \cdot \right]$  symbol will provide important additional information about the restrictions and uses of the bar codes shown.

#### **All of the bar codes in this manual require:**

- The scanner/scale to have a firmware number of 15367 or higher
- All configuration bar codes must be scanned with the vertical window

#### **The Unit Configuration bar codes (located on pages 3 and 4 of this addendum guide) require the scale security seal to be broken.**

If the scale security seal is broken, it **must** be sealed and certified by local Weights and Measures authorities after the scale calibration process has been completed. The scanner/scale **cannot** be placed in service until it is sealed and certified by the proper authorities.

For further details on calibration procedures for Weights and Measures certification, refer to *the Scale Operation: Calibration* section of the Stratos Installation and User's Guide.

The certification of the weighing mechanism of the scale version of  $\mathbf i$ this scanner is subject to federal, state and local Weights and Measures statutes and regulations and can only be performed by authorized government agencies and/or their duly registered agents. Each time the scale or weighing mechanism is calibrated, it should be properly sealed with a paper seal or a wire seal prior to being placed into service in commerce.

It is the responsibility of the owner of the scale to confirm compliance with the relevant Weights and Measures statutes and regulations applicable in your area by checking with the appropriate government agency before placing a newly calibrated unit into service or removing any official seals.

#### <span id="page-6-0"></span>**Important Bar Codes**

#### **Scale Save Data Bar Code.**

The *Scale Save Data* bar code must be scanned last to "save" the changes in the scale's memory. The scale will then reset and begin normal operation. This is required only for scale configuration items – not for calibration.

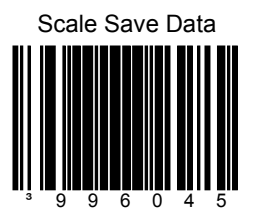

#### **Scale Type Bar Code.**

The Stratos scanner should have been already programmed to recognize the type K Diva scale. If, for any reason, the scanner's non-volatile memory is lost, the following bar code must be scanned to reprogram the scanner for the type K Diva scale.

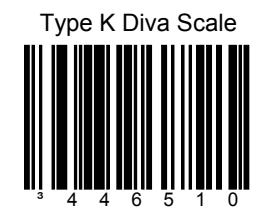

<span id="page-7-0"></span>Unit Configuration (Pounds**)**  For Kilogram weight units see page 4.

Ţ

The following bar codes can be used to configure a **Single or Dual Cable** MS2xx0.

If the MS2xx0 is currently in a **Dual Cable** configuration, temporarily disconnect the **Scale to Host cable** prior to configuring the scale.

The MS2xx0 **must** be in scale service mode to use these bar codes.

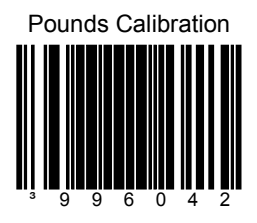

Set the scale measuring range from 0.00 to 30.00 **pounds**.

<span id="page-8-0"></span>Unit Configuration (Kilograms**)**  For Pound weight units see page 3.

Ţ

The following bar codes can be used to configure a **Single or Dual Cable** MS2xx0.

If the MS2xx0 is currently in a **Dual Cable** configuration, temporarily disconnect the **Scale to Host cable** prior to configuring the scale.

The MS2xx0 **must** be in scale service mode to use these bar codes.

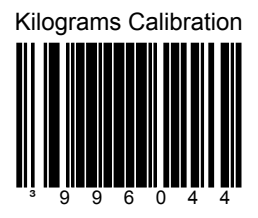

Set the scale measuring range from 0.000 to 15.000 **kilograms**.

<span id="page-9-0"></span>Pole Display Configuration

Ţ

The following bar codes can be used to configure a **Single or Dual Cable** MS2xx0.

If the MS2xx0 is currently in a **Dual Cable** configuration, temporarily disconnect the **Scale to Host cable** prior to configuring the scale.

The MS2xx0 **does not** need to be in scale service mode.

The *Scale Save Data* bar code **must** be scanned last to save the changed configuration (see page 2).

Scale Display Single-Line Weight Only

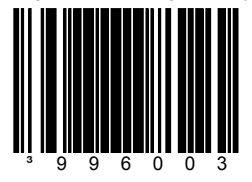

Set the scale to **use** a single-line weight only display to show all scale activity.

The single-line display **must** be plugged into the *Scale to Display* connector on the MS2xx0 (*see Figure 1*).

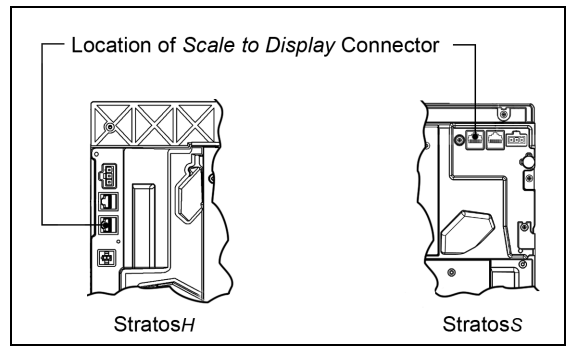

*Figure 1. Location of Scale to Display Connector*

Scale Display 4-line Price Computing ³996009

Set the scale to **use** a 4-line price computing display to show all scale activity.

The 4-line display **must** be plugged into the *Scale to Display* connector on the MS2xx0 (*see Figure 1*).

#### Pole Display Configuration

Ţ

The following bar codes can be used to configure a **Single or Dual Cable** MS2xx0.

If the MS2xx0 is currently in a **Dual Cable** configuration, temporarily disconnect the **Scale to Host cable** prior to configuring the scale.

The MS2xx0 **does not** need to be in scale service mode.

The *Scale Save Data* bar code **must** be scanned last to save the changed configuration (see page 2).

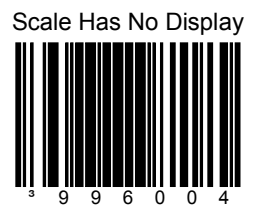

Set the scale to **not require** a remote display. All weights are expected on a POS terminal display.

A remote display **can not** be plugged into the *Scale to Display* connector on the MS2xx0 (*see Figure 1*).

<span id="page-11-0"></span>Scale Settling Filter Configuration

Ţ

The following bar codes can be used to configure a **Single or Dual Cable** MS2xx0.

If the MS2xx0 is currently in a **Dual Cable** configuration, temporarily disconnect the **Scale to Host cable** prior to configuring the scale.

The MS2xx0 **does not** need to be in scale service mode.

The *Scale Save Data* bar code **must** be scanned last to save the changed configuration (see page 2).

The scale's filter setting allows the unit to withstand a certain amount of vibration from the checkout counter. A stronger filter allows for more vibration to be absorbed but the weight may take a little longer to settle. Scales are normally shipped with a loose filter.

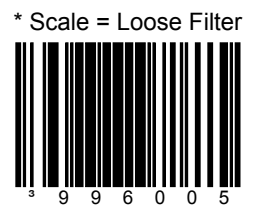

Loose filter setting for low vibration environments.

\* *Factory Default Setting*

Scale Settling Filter Configuration

Ţ

The following bar codes can be used to configure a **Single or Dual Cable** MS2xx0.

If the MS2xx0 is currently in a **Dual Cable** configuration, temporarily disconnect the **Scale to Host cable** prior to configuring the scale.

The MS2xx0 **does not** need to be in scale service mode.

The *Scale Save Data* bar code **must** be scanned last to save the changed configuration (see page 2).

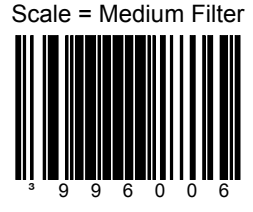

Medium filter setting for moderate vibration environments.

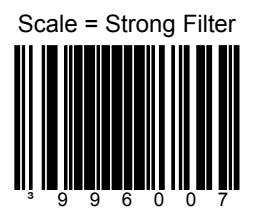

Strong filter setting for high vibration environments.

#### <span id="page-13-0"></span>Scale Internal Beeper

Ţ

The following bar codes can be used to configure a **Single or Dual Cable** MS2xx0.

If the MS2xx0 is currently in a **Dual Cable** configuration, temporarily disconnect the **Scale to Host cable** prior to configuring the scale.

The MS2xx0 **does not** need to be in scale service mode.

The *Scale Save Data* bar code **must** be scanned last to save the changed configuration (see page 2).

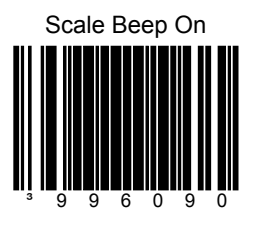

Enable the internal scale beeper to beep when remote display keys are depressed.

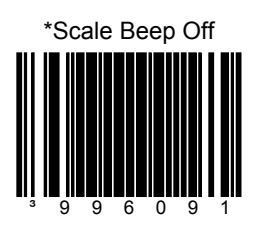

Turn off the internal beeper inside the scale. This is the desired default as the scanner beeper is the main tone generator.

*\* Factory Default Setting*

#### <span id="page-14-0"></span>Zero Cursor

Ţ

The following bar codes can be used to configure a **Single or Dual Cable** MS2xx0.

If the MS2xx0 is currently in a **Dual Cable** configuration, temporarily disconnect the **Scale to Host cable** prior to configuring the scale.

The MS2xx0 **does not** need to be in scale service mode.

The *Scale Save Data* bar code **must** be scanned last to save the changed configuration (see page 2).

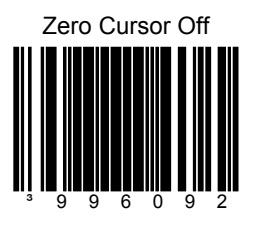

Turn off the zero cursor that appears on the display when the scale is in the zero weight area.

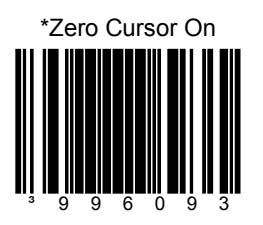

Enable the zero cursor to appear on the display when the weight is within the zero weight area.

*\* Factory Default Setting*

#### <span id="page-15-0"></span>Quantitative Separator

Ţ

The following bar codes can be used to configure a **Single or Dual Cable** MS2xx0.

If the MS2xx0 is currently in a **Dual Cable** configuration, temporarily disconnect the **Scale to Host cable** prior to configuring the scale.

The MS2xx0 **does not** need to be in scale service mode.

The *Scale Save Data* bar code **must** be scanned last to save the changed configuration (see page 2).

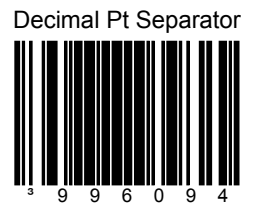

Use a decimal point to separate the units from fraction values on the remote display.

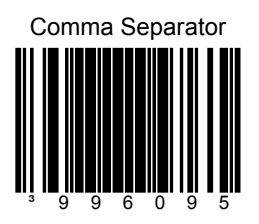

Use a comma to separate the units from fraction values on the remote display.

<span id="page-16-0"></span>Scale Protocols

The following bar codes will change *scale* parameters intended for a Ţ **Dual Cable** environment. To place the *scanner* in **Dual Cable** mode, please refer to page 24.

If the MS2xx0 is currently in a **Dual Cable** configuration, temporarily disconnect the **Scale to Host cable** prior to configuring the scale.

The MS2xx0 **does not** need to be in scale service mode.

The *Scale Save Data* bar code **must** be scanned last to save the changed configuration (see page 2).

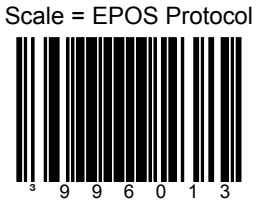

Set the scale RS232 protocol to Serial EPOS.

Communication Port Settings:

- 2400 Baud
- 7 Data Bits
- 1 Stop Bit
- Even Parity

Set the scale RS232 protocol to Modified Serial EPOS.

This Protocol does not require the POS terminal to send the weight back to the scale for validation.

Communication Port Settings:

- 2400 Baud
- 7 Data Bits
- 1 Stop Bit
- **Even Parity**

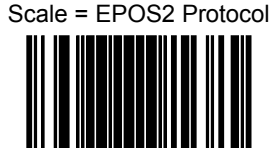

³996014

Scale Protocols

The following bar codes will change *scale* parameters intended for a Ţ **Dual Cable** environment. To place the *scanner* in **Dual Cable** mode, please refer to page 24.

If the MS2xx0 is currently in a **Dual Cable** configuration, temporarily disconnect the **Scale to Host cable** prior to configuring the scale.

The MS2xx0 **does not** need to be in scale service mode.

The *Scale Save Data* bar code **must** be scanned last to save the changed configuration (see page 2).

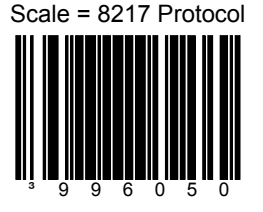

Set the scale RS232 protocol to 8217.

Communication Port Settings:

- 9600 Baud
- 7 Data Bits
- 1 Stop Bit
- **Even Parity**

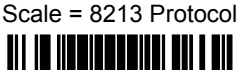

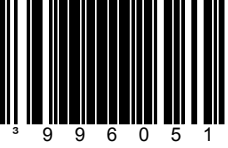

Set the scale RS232 protocol to 8213.

- 9600 Baud
- 7 Data Bits
- 1 Stop Bit
- **Even Parity**

Scale Protocols

The following bar codes will change *scale* parameters intended for a ţ **Dual Cable** environment. To place the *scanner* in **Dual Cable** mode, please refer to page 24.

If the MS2xx0 is currently in a **Dual Cable** configuration, temporarily disconnect the **Scale to Host cable** prior to configuring the scale.

The MS2xx0 **does not** need to be in scale service mode.

The *Scale Save Data* bar code **must** be scanned last to save the changed configuration (see page 2).

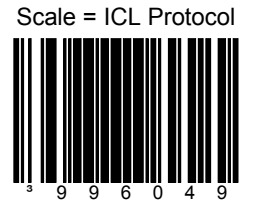

Set the scale RS232 protocol to Serial ICL.

Communication Port Settings:

- 2400 Baud
- 7 Data Bits
- 1 Stop Bit
- **Even Parity**

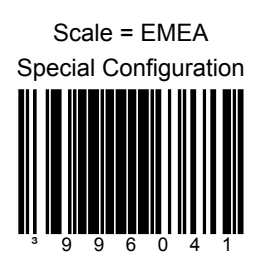

Set the scale to EPOS protocol, kilograms, with a remote display, loose filter, no price computing, and scroll weight.

- 2400 Baud
- 7 Data Bits
- 1 Stop Bit
- **Even Parity**

Scale Protocols

The following bar codes will change *scale* parameters intended for a ţ **Dual Cable** environment. To place the *scanner* in **Dual Cable** mode, please refer to page 24.

If the MS2xx0 is currently in a **Dual Cable** configuration, temporarily disconnect the **Scale to Host cable** prior to configuring the scale.

The MS2xx0 **does not** need to be in scale service mode.

The *Scale Save Data* bar code **must** be scanned last to save the changed configuration (see page 2).

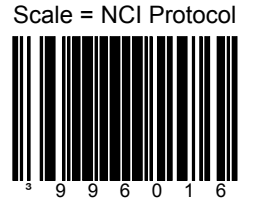

Reserved for Future NCI Protocol Variation

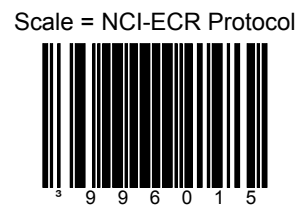

Set the scale RS232 protocol to NCI-ECR.

- 9600 Baud
- 8 Data Bits
- 1 Stop Bit
- No Parity

Scale Protocols

The following bar codes will change *scale* parameters intended for a ţ **Dual Cable** environment. To place the *scanner* in **Dual Cable** mode, please refer to page 24.

If the MS2xx0 is currently in a **Dual Cable** configuration, temporarily disconnect the **Scale to Host cable** prior to configuring the scale.

The MS2xx0 **does not** need to be in scale service mode.

The *Scale Save Data* bar code **must** be scanned last to save the changed configuration (see page 2).

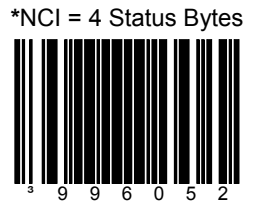

Set the number of status bytes reported by the NCI scale protocol to 4 status bytes.

*\* Factory Default Setting*

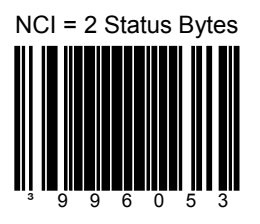

Set the number of status bytes reported by the NCI scale protocol to 2 status bytes.

Scale Protocols

The following bar codes will change *scale* parameters intended for a ţ **Dual Cable** environment. To place the *scanner* in **Dual Cable** mode, please refer to page 24.

If the MS2xx0 is currently in a **Dual Cable** configuration, temporarily disconnect the **Scale to Host cable** prior to configuring the scale.

The MS2xx0 **does not** need to be in scale service mode.

The *Scale Save Data* bar code **must** be scanned last to save the changed configuration (see page 2).

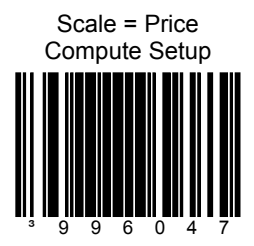

Set the scale for price computing setup.

- Price computing display
- Dialog 06 Protocol
- 9600 Baud
- Odd Parity
- 7 Data Bits, 1 Stop Bit

<span id="page-22-0"></span>COM Port Settings (Baud Rate)

Ţ

The following bar codes will change *scale* parameters intended for a **Dual Cable** environment.

If a *Scale Protocol* bar code from page 12 to 17 is used, the bar codes below must be scanned **after** the *Scale Protocol* bar code in order to be effective.

If the MS2xx0 is currently in a **Dual Cable** configuration, temporarily disconnect the **Scale to Host cable** prior to configuring the scale.

The MS2xx0 **does not** need to be in scale service mode.

The *Scale Save Data* bar code **must** be scanned last to save the changed configuration (see page 2).

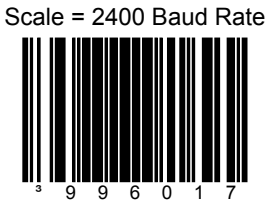

Set the scale baud rate for dual cable applications to **2400 baud**.

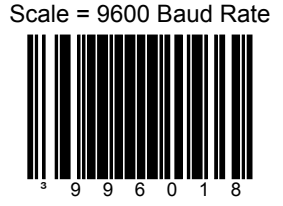

Set the scale baud rate for dual cable applications to **9600 baud**.

COM Port Settings (Baud Rate)

Ţ

The following bar codes will change *scale* parameters intended for a **Dual Cable** environment.

If a *Scale Protocol* bar code from page 12 to 17 is used, the bar codes below must be scanned **after** the *Scale Protocol* bar code in order to be effective.

If the MS2xx0 is currently in a **Dual Cable** configuration, temporarily disconnect the **Scale to Host cable** prior to configuring the scale.

The MS2xx0 **does not** need to be in scale service mode.

The *Scale Save Data* bar code **must** be scanned last to save the changed configuration (see page 2).

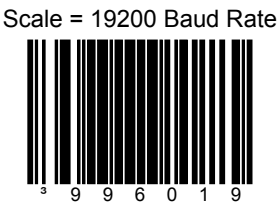

Set the scale baud rate for dual cable applications to **19200 baud**.

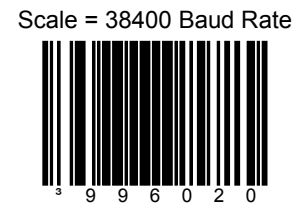

Set the scale baud rate for dual cable applications to **38400 baud**.

<span id="page-24-0"></span>COM Port Settings (Data Bits & Parity)

Ţ

The following bar codes will change *scale* parameters intended for a **Dual Cable** environment.

If a *Scale Protocol* bar code from page 12 to 17 is used, the bar codes below must be scanned **after** the *Scale Protocol* bar code in order to be effective.

If the MS2xx0 is currently in a **Dual Cable** configuration, temporarily disconnect the **Scale to Host cable** prior to configuring the scale.

The MS2xx0 **does not** need to be in scale service mode.

The *Scale Save Data* bar code **must** be scanned last to save the changed configuration (see page 2).

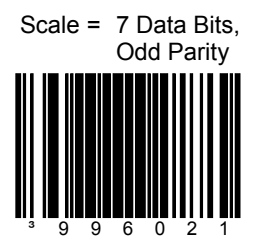

Set the scale communication parameters to 7 data bits, odd parity.

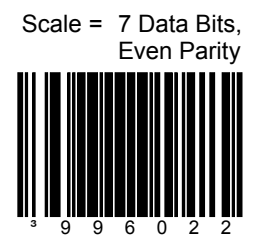

Set the scale communication parameters to 7 data bits, even parity.

COM Port Settings (Data Bits & Parity)

The following bar codes will change *scale* parameters intended for a **Dual Cable** environment.

If a *Scale Protocol* bar code from page 12 to 17 is used, the bar codes below must be scanned **after** the *Scale Protocol* bar code in order to be effective.

If the MS2xx0 is currently in a **Dual Cable** configuration, temporarily disconnect the **Scale to Host cable** prior to configuring the scale.

The MS2xx0 **does not** need to be in scale service mode.

The *Scale Save Data* bar code **must** be scanned last to save the changed configuration (see page 2).

Scale = 8 Data Bits, No Parity

Ţ

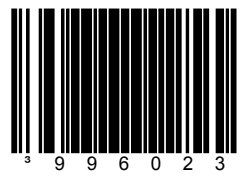

Set the scale communication parameters to 8 data bit, no parity.

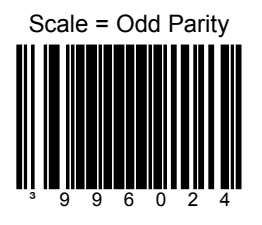

Set the scale communication to odd parity.

COM Port Settings (Data Bits & Parity)

Ţ

The following bar codes will change *scale* parameters intended for a **Dual Cable** environment.

If a *Scale Protocol* bar code from page 12 to 17 is used, the bar codes below must be scanned **after** the *Scale Protocol* bar code in order to be effective.

If the MS2xx0 is currently in a **Dual Cable** configuration, temporarily disconnect the **Scale to Host cable** prior to configuring the scale.

The MS2xx0 **does not** need to be in scale service mode.

The *Scale Save Data* bar code **must** be scanned last to save the changed configuration (see page 2).

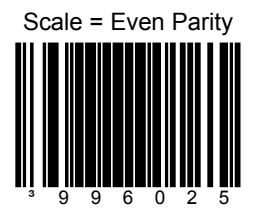

Set the scale communication to even parity.

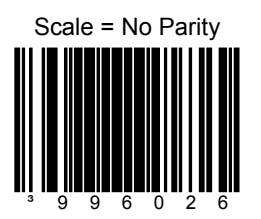

Set the scale communication to no parity.

<span id="page-27-0"></span>Set Scale for Single Cable Communication

If the MS2xx0 is currently in a **Dual Cable** configuration, disconnect and remove the **Scale to Host cable** prior to configuring the scale.

The MS2xx0 **does not** need to be in scale service mode.

The *Scale Save Data* bar code **must** be scanned last to save the changed configuration (see page 2).

If your application requires single cable communication, scan the following bar code to set the scale configuration to the single cable defaults as required by the scanner.

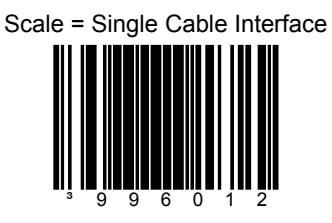

Set the scale to communicate via the single-cable interface.

#### <span id="page-28-0"></span>Dual Cable Scanner Mode

The following bar codes can be used to place, as well as configure, the I *scanner* in **Dual Cable** mode.

The MS2xx0 **does not** need to be in scale service mode to use the following bar codes.

Scanner = Dual Cable Mode

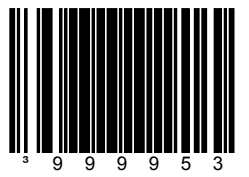

Places the *scanner* in **Dual Cable** mode.

In a dual cable environment, the scanner and scale work independently. In this mode the host must have a dedicated RS232 port to receive the scale data and the bar code data is sent via its own cable to a separate communication port.

Communication Port Settings:

• 9600 Baud, 8 Data Bits, 1 Stop Bit, No Parity

There are two methods of configuring the **scanner** to a stand-alone protocol:

- Scan the Dual Cable Mode bar code on this page (if a scale is used) or
- If no scale is required, scan one of the single cable protocols on pages 27 - 36 and then scan the *No Scale* bar code on page 48.

#### Dual Cable Scanner OPOS Mode

Scanner Only Dual Cable OPOS Defaults

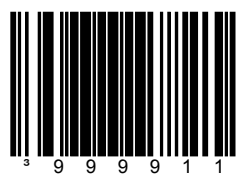

Use this bar code when the scanner is to be setup using the OPOS drivers in the dual cable mode.

- 9600 Baud
- 8 Data Bits
- 1 Stop Bit
- No Parity

<span id="page-29-0"></span>Various Dual Cable Scanner Mode

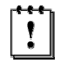

The following bar codes can be used to configure a **Dual Cable** MS2xx0.

The following codes **do not** require that the MS2xx0 to be in scale program mode.

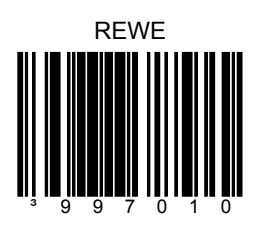

Dual Cable RS232 - REWE

Communication Port Settings:

- 9600 Baud
- 7 Data Bits
- 2 Stop Bit
- Space Parity

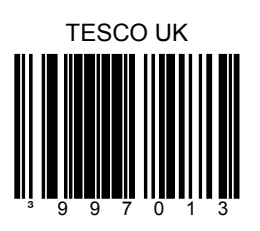

Dual Cable RS232 – TESCO UK

- 9600 Baud
- 8 Data Bits
- 1 Stop Bit
- **Odd Parity**

<span id="page-30-0"></span>IBM 3rd Generation 46xx and IBM OEM Full Speed USB

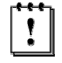

The following bar codes can be used to configure a **Dual Cable**  $MS2xx0$ .

The following codes **do not** require that the MS2xx0 to be in scale service mode.

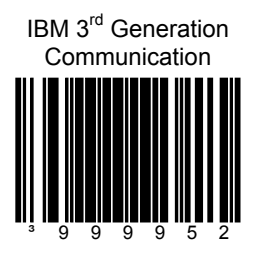

When scanned the Stratos will operate as a table top scanner only.

Terminal configuration, IBM 4690.OS terminal device group configuration screen select:

#1 scanner or #3 scanner.

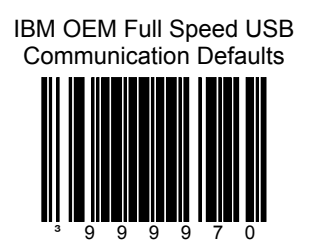

When scanned the Stratos will operate as a table top scanner only.

<span id="page-31-0"></span>MSS Global

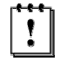

The following bar codes can be used to configure a **Single Cable**  $MS2xx0$ .

The following codes **do not** require that the MS2xx0 to be in scale service mode.

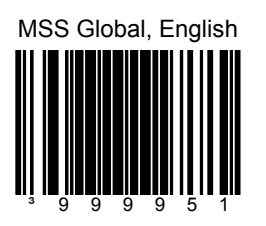

Scanner/Scale, **Single Cable** RS232 MSS Global Retail, English Units

Communication Port Settings:

- 9600 Baud
- 7 Data Bits
- 1 Stop Bit
- **Odd Parity**

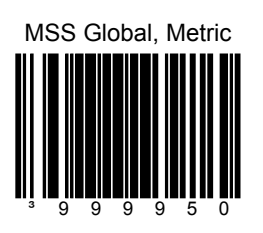

Scanner/Scale, **Single Cable** RS232 MSS Global Retail, Metric Units

- 9600 Baud
- 7 Data Bits
- 1 Stop Bit
- **Odd Parity**

<span id="page-32-0"></span>ISS45

ţ

The following bar codes can be used to configure a **Single Cable**  $MS2xx0$ .

The following codes **do not** require that the MS2xx0 to be in scale service mode.

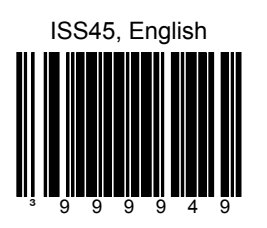

Scanner/Scale, **Single Cable** RS232 ISS45, English Units

Communication Port Settings:

- 9600 Baud
- 7 Data Bits
- 1 Stop Bit
- Even Parity

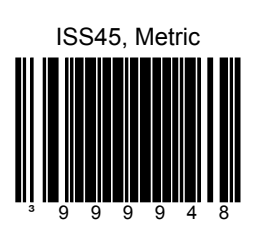

Scanner/Scale, **Single Cable** RS232 ISS45, Metric Units

- 9600 Baud
- 7 Data Bits
- 1 Stop Bit
- **Even Parity**

<span id="page-33-0"></span>OPOS

ţ

The following bar codes can be used to configure a **Single Cable**  $MS2xx0$ .

The following codes **do not** require that the MS2xx0 to be in scale service mode.

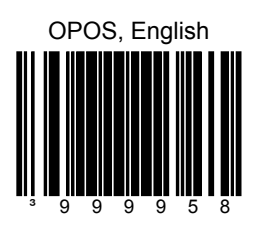

Scanner/Scale **Single Cable** RS232 OPOS, English Scale Defaults

Communication Port Settings:

- 9600 Baud
- 8 Data Bits
- 1 Stop Bit
- No Parity

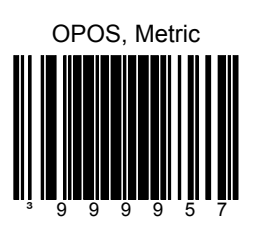

Scanner/Scale **Single Cable** RS232 OPOS, Metric Scale Defaults

- 9600 Baud
- 8 Data Bits
- 1 Stop Bit
- **No Parity**

<span id="page-34-0"></span>Retailix/NCR

ţ

The following bar codes can be used to configure a **Single Cable**  $MS2xx0$ .

The following codes **do not** require that the MS2xx0 to be in scale service mode.

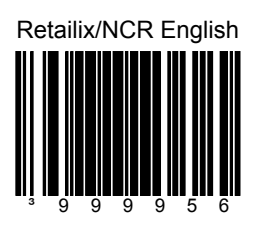

Scanner/Scale **Single Cable** RS232 Retailix/NCR Communication, English

Communication Port Settings:

- 9600 Baud
- 8 Data Bits
- 1 Stop Bit
- No Parity

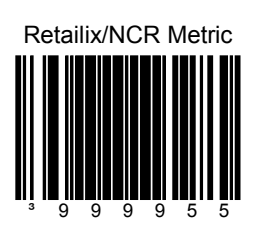

Scanner/Scale **Single Cable** RS232 Retailix/NCR Comm, Metric

- 9600 Baud
- 8 Data Bits
- 1 Stop Bit
- No Parity

<span id="page-35-0"></span>Retailix/OPOS

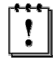

The following bar codes can be used to configure a **Single Cable**  $MS2xx0$ .

The following codes **do not** require that the MS2xx0 to be in scale service mode.

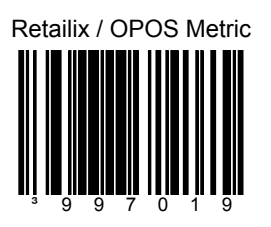

Scanner/Scale **Single Cable** RS232 Retailix / OPOS Communication, Metric

- 9600 Baud
- 8 Data Bits
- 1 Stop Bit
- No Parity
IT Retail

ţ

The following bar codes can be used to configure a **Single Cable**  $MS2xx0$ .

The following codes **do not** require that the MS2xx0 to be in scale service mode.

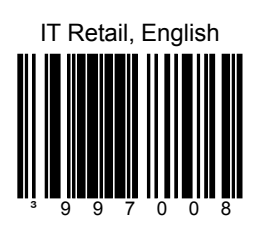

Scanner/Scale **Single Cable** RS232 IT Retail, English

Communication Port Settings:

- 9600 Baud
- 7 Data Bits
- 1 Stop Bit
- **Odd Parity**

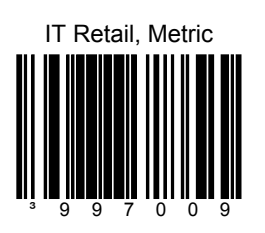

Scanner/Scale **Single Cable** RS232 IT Retail, Metric

Communication Port Settings:

- 9600 Baud
- 7 Data Bits
- 1 Stop Bit
- **Odd Parity**

### IBM Self Checkout System

Ţ

The following bar codes can be used to configure a **Single Cable** MS2xx0.

The following codes **do not** require that the MS2xx0 to be in scale program mode.

IBM Self Checkout System, English ³997020

Scanner/Scale **Single Cable** RS232 - IBM Self Checkout System, English

Communication Port Settings:

- 19200 Baud
- 7 Data Bits
- 1 Stop Bit
- Odd Parity

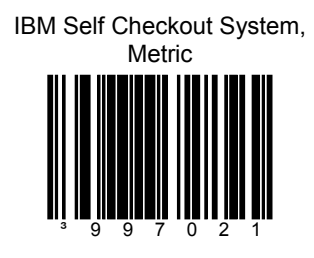

Scanner/Scale **Single Cable** RS232 - IBM Self Checkout System, Metric

Communication Port Settings:

- 19200 Baud
- 7 Data Bits
- 1 Stop Bit
- **Odd Parity**

Various RS232 Single Cable Codes

ţ

The following bar codes can be used to configure a **Single Cable** MS2xx0.

The following codes **do not** require that the MS2xx0 to be in scale program mode.

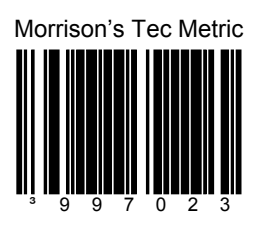

Scanner/Scale Single Cable RS232 – Morrison's with Tec Display, Metric

Communication Port Settings:

- 9600 Baud
- 7 Data Bits
- 1 Stop Bit
- Odd Parity

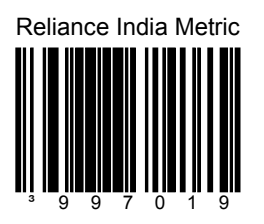

Scanner/Scale Single Cable RS232 - Reliance India, Metric

Communication Port Settings:

- 9600 Baud
- 8 Data Bits
- 1 Stop Bit
- No Parity

IBM 3rd Generation 46xx

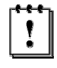

The following bar codes can be used to configure a **Single Cable**  $MS2xx0$ .

The following codes **do not** require that the MS2 $xx0$  to be in scale service mode.

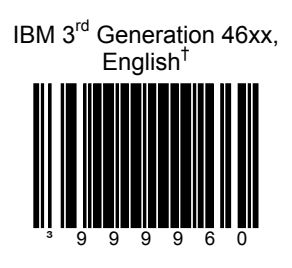

Scanner/Scale **Single Cable** IBM 46xx† , RS485, English (lbs.)

† Terminal Configuration, IBM 4690.OS Terminal Device Group Configuration screen select:

#2 Scanner with integrated scale or #4 4696 scanner/scale

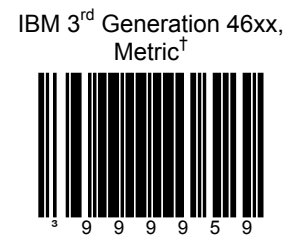

Scanner/Scale **Single Cable** IBM 46xx† , RS485, Metric (kg)

35

### IBM OEM Full Speed USB

ţ

The following bar codes can be used to configure a **Single Cable**  $MS2xx0$ .

The following codes **do not** require that the MS2xx0 to be in scale service mode.

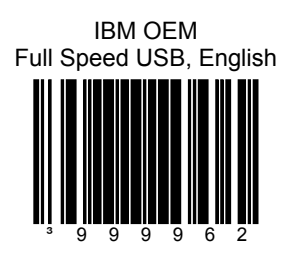

Table Top Scanner/Scale **Single Cable**, IBM OEM Full Speed USB, 4-Digit Weight Mode, English (lbs.)

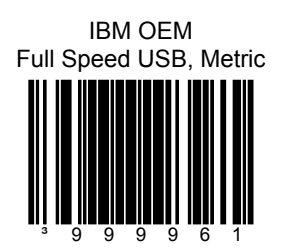

Table Top Scanner/Scale **Single Cable**, IBM OEM Full Speed USB, 5-Digit Weight Mode, Metric (kg)

Full Speed USB Table Top/Handheld

ţ

The following codes **do not** require that the MS2xx0 to be in scale service mode.

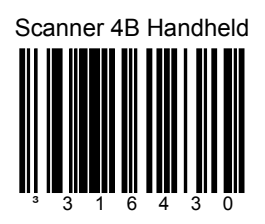

Full Speed USB interface to 4B00h handheld usage.

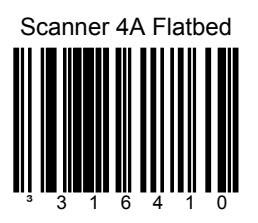

Full Speed USB interface to 4A00h table top usage.

Full Speed USB Table Top/Handheld

ı

The following codes **do not** require that the MS2xx0 to be in scale service mode.

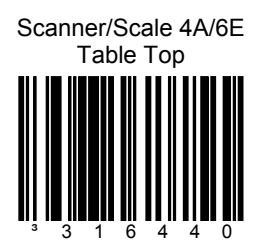

Full Speed USB interface to the 4A00h/6E00h table top scanner/scale usage.

This option is only compatible with Stratos models that have a scale.

#### Special Function ACK

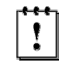

The following codes **do not** require that the MS2xx0 to be in scale service mode.

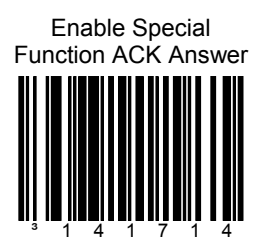

Answer simple special functions with ACK.

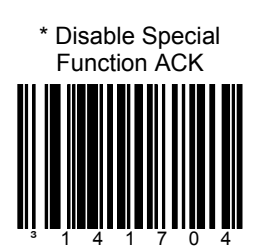

³141704 \* *Factory Default Setting*

#### Prefix/Suffix

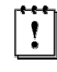

The following codes **do not** require that the MS2xx0 to be in scale service mode.

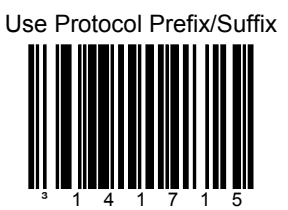

Add protocol prefixes and suffixes to the bar code.

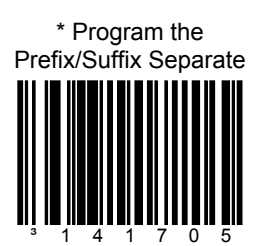

<sup>³141705</sup> *\* Factory Default Setting*

#### 3x-30 Acknowledge Responses

ţ

The following codes **do not** require that the MS2xx0 to be in scale service mode.

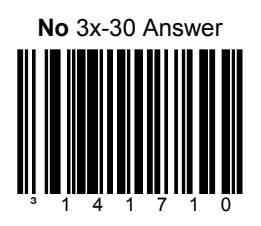

This bar code will **inhibit** all 'simple acknowledge' (3x-30) answers to POS or OPOS commands.

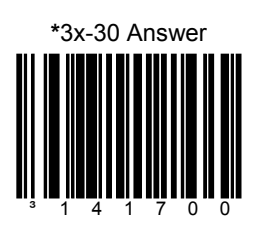

The scanner will answer all NCR and OPOS commands that require a 3x-30 acknowledgement.

#### Special Function Command Responses

ţ

The following codes **do not** require that the MS2xx0 to be in scale service mode.

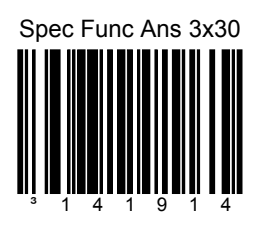

Answer Special Function commands in the 3x-30 format as opposed to the Ack / Nak which is the norm.

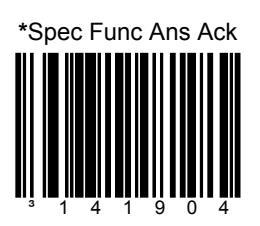

Answer Special Function commands in the Ack / Nak format.

#### Special Function Command Responses

ı

The following codes **do not** require that the MS2xx0 to be in scale program mode.

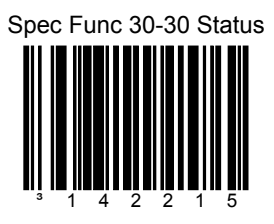

Returns Special Function commands in the 30-30 status as opposed to the 33-30 status.

Note: Requires 'Spec Func Ans 3x-30' on page **Error! Bookmark not defined.** to be set.

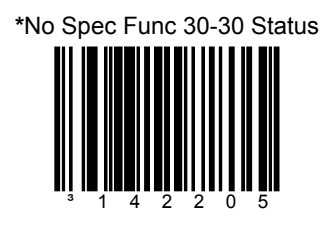

Disables redirection of Special Function 3x-30 status to 30-30 status.

#### Special Function Command Responses

ţ

The following codes **do not** require that the MS2xx0 to be in scale program mode.

No Command Reject Answer

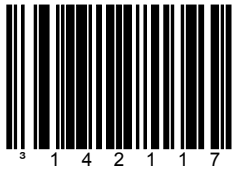

This bar code will ignore sending a command reject answer to the POS mode.

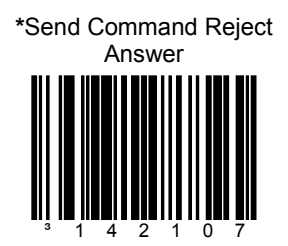

This bar code will send command reject answer to the POS if the command is rejected by the scanner.

#### Special Function Command Responses

ı

The following codes **do not** require that the MS2xx0 to be in scale program mode.

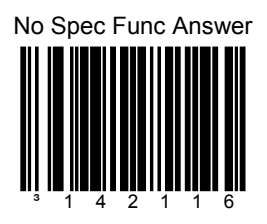

This bar code will ignore sending a special function response answer in POS mode.

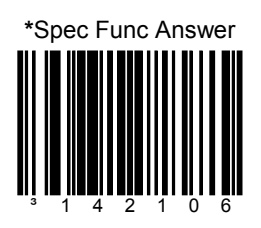

This bar code will send a special function response answer to the POS.

#### BCC in POS communications

ţ

The following codes **do not** require that the MS2xx0 to be in scale service mode.

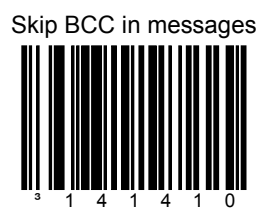

This bar code will tell the scanner to NOT expect or transmit the Block Check Character in all message transmissions..

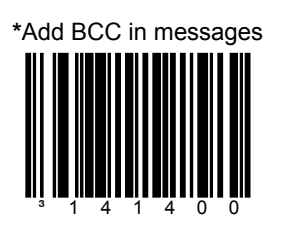

The scanner will expect and answer all messages with the Block Check Character included.

#### 3 Scale Status Bytes

ţ

The following codes **do not** require that the MS2xx0 to be in scale service mode.

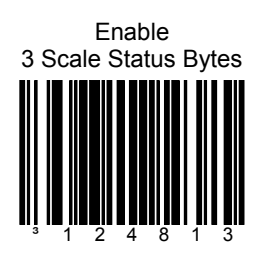

Required for applications where the host system display is the primary scale display and there is no remote pole display connected directly to the scanner/scale unit.

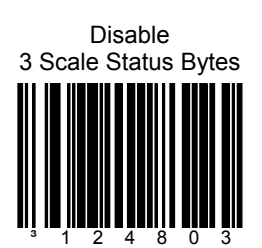

#### Scale Options

I

The following codes **do not** require that the MS2xx0 to be in scale service mode.

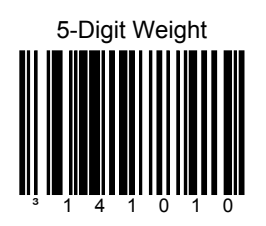

Sets the English Mode weight to 5-digits, as in xx.yyy pounds.

In order to work properly, this bar code must be scanned AFTER scanning one of the English configuration bar codes found on pages 27 - 36.

Scan the *No Scale bar* code:

- 1. If no scale is installed and one of the single cable protocol bar codes found on pages 27 - 36 has already been scanned.
- 2. If the scale is in a dual cable environment and one of the single cable protocol bar codes found on pages 27 - 36 has already been scanned.

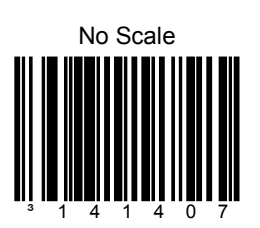

Remote Display

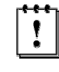

The following codes **do not** require that the MS2xx0 to be in scale service mode.

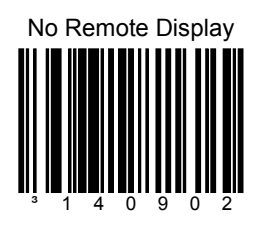

When no remote display is installed, scan the *No Remote Display* bar code AFTER scanning one of the configuration bar codes found on pages 27 - 36 to remove the scale's display from the scanner memory.

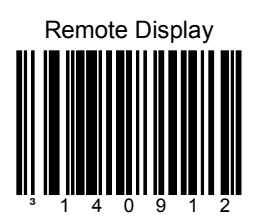

Add remote display to the **scanner's** memory.

#### **StratosSTATS**

ı

The following codes **do not** require that the MS2xx0 to be in scale service mode.

Activate StratosSTATS

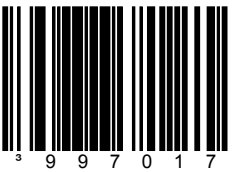

This bar code sets:

- a. StratosSTATS bar code data formatting active.
- b. Bar code Attempt Interval to 0.5 seconds.
- c. Time to find supplements (code 128) to 0.3 seconds.

Use StratosSTATS monitor to test this output format. When used with a POS, it must have the capability to parse and recognize the additional data.

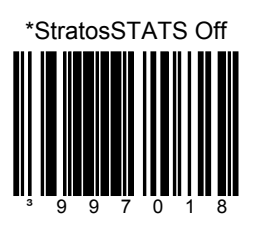

Remove StratosSTATS data formatting from the bar code output transmission.

#### **StratosSTATS**

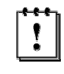

The following codes **do not** require that the MS2xx0 to be in scale program mode.

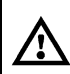

**Do not** scan these bar codes unless instructed by a Metrologic Representative.

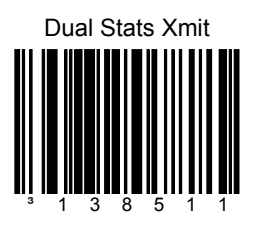

Allows non-RS232 interfaces transmit normally without StratosSTATS and concurrently RS232 interfaces transmit with StratosSTATS.

Recommended RS232 Settings:

- 38400 Baud
- 8 Data Bits
- 1 Stop Bit
- No Parity
- No Inter-character Delay

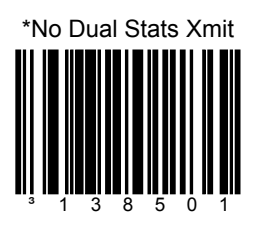

#### **StratosSTATS**

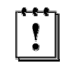

The following codes **do not** require that the MS2xx0 to be in scale program mode.

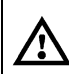

**Do not** scan these bar codes unless instructed by a Metrologic Representative.

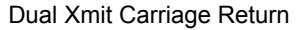

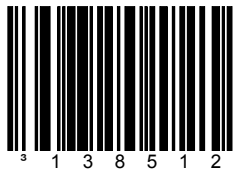

This bar code enables a secondary carriage return suffix to be used only for the dual StratosSTATS RS232 transmission.

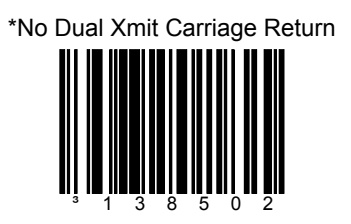

Resets StratsSTATS RS232 dual transmission suffix.

Scanner Beep on Weight Sent

I

The following codes **do not** require that the MS2xx0 to be in scale service mode.

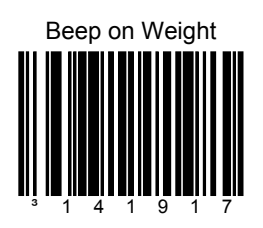

Request scanner beep when a successful weight is sent. This code should only be used for 'weight on demand' applications. If used with periodic weight request applications, the beeper will be continuously active (ON).

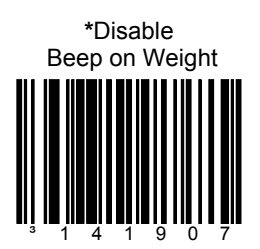

When no beep on weight is desired.

Restrict In-Store Codes

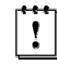

The following codes **do not** require that the MS2xx0 to be in scale program mode.

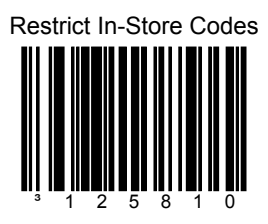

This bar code places tighter restrictions on in-store codes. These codes are:

EAN13 Sys2 UPCA Sys2 and Sys4

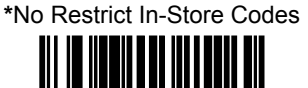

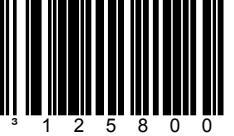

Disable restrictions on in-store codes.

Scale Shadow Mode

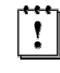

The following codes **do not** require that the MS2xx0 to be in scale program mode.

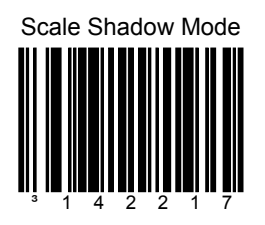

This bar code sets the scale to the highest priority to allow for frequent scale - POS commands.

This bar code is only to be used in single cable scale mode.

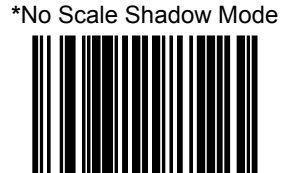

³142207

Disables the Scale Shadow Mode.

## Scanner Razz on Not-On-File

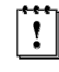

The following codes **do not** require that the MS2xx0 to be in scale program mode.

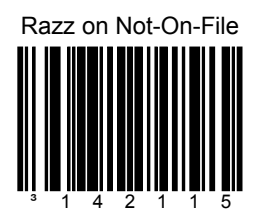

This bar code changes the audible to a razz signal when a Not-On-File command is received.

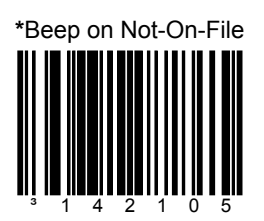

This bar code restores the beep as the Not-On-File audible.

#### Horizontal Depth of Field

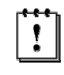

The following codes **do not** require that the MS2xx0 to be in scale program mode.

**Do not** scan these bar codes unless instructed by a Metrologic Representative.

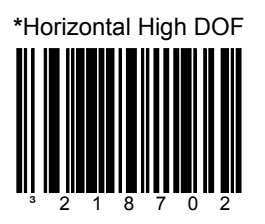

This bar code sets the DOF for all horizontal laser channels to High DOF, which allows the farthest scanning.

*\* Factory Default Setting*

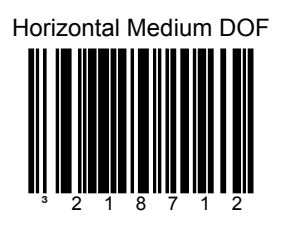

This bar code sets the DOF for all horizontal laser channels to Medium DOF.

#### Horizontal Depth of Field

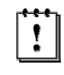

The following codes **do not** require that the MS2xx0 to be in scale program mode.

**Do not** scan these bar codes unless instructed by a Metrologic Representative.

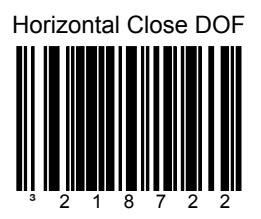

This bar code sets the DOF for all horizontal laser channels to Close DOF.

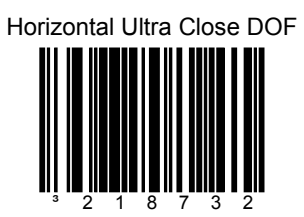

This bar code sets the DOF for all horizontal laser channels to Ultra Close DOF.

Vertical Depth of Field

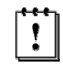

The following codes **do not** require that the MS2xx0 to be in scale program mode.

**Do not** scan these bar codes unless instructed by a Metrologic Representative.

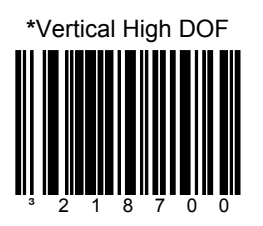

This bar code sets the DOF for the vertical laser channels to High DOF, which allows the farthest scanning.

*\* Factory Default Setting*

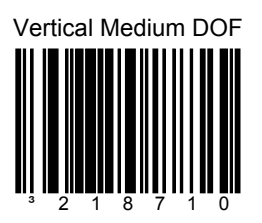

This bar code sets the DOF for vertical laser channels to Medium DOF.

Vertical Depth of Field

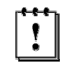

The following codes **do not** require that the MS2xx0 to be in scale program mode.

**Do not** scan these bar codes unless instructed by a Metrologic Representative.

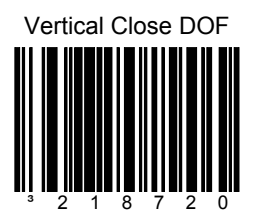

This bar code sets the DOF for the vertical laser channels to Close DOF.

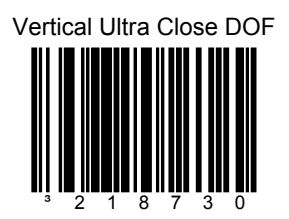

This bar code sets the DOF for vertical laser channels to Ultra Close DOF.

## **Auxiliary Port**

#### Stratos*SCHOOL*™

ı

The following codes **do not** require that the MS2xx0 to be in scale service mode.

Auxiliary History Report

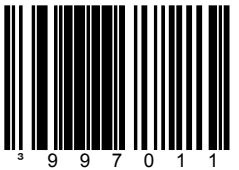

The Auxiliary port may be used to download or clear data to Stratos*SCHOOL*™.

The two commands that can be used are Upload Scanner Data and Clear Scanner Data within the Serial Program Interface box on the Stratos*SCHOOL*™ screen.

Auxiliary Program Cable (MLPN 57-57008x-N-3) is required for this feature.

## **Auxiliary Port**

Quick Start for a Secondary Metrologic Scanner

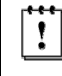

The following codes **do not** require that the MS2xx0 to be in scale service mode.

STEP 1

Use the **Stratos** to scan the following bar code. This bar code will configure the Stratos' auxiliary port to accept a Metrologic scanner as the secondary scanner.

Enable Stratos Auxiliary Port

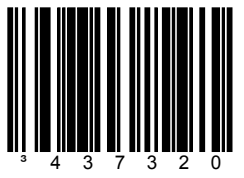

The auxiliary input port's data format must match the main output format li l of the secondary scanner

STEP 2

Configure the secondary scanner to match the auxiliary port's data format. Use the **Secondary Scanner** to scan the following bar codes in the order shown.

Enter Configuration Mode

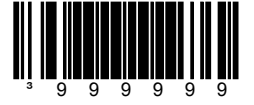

Enable Auxiliary Output

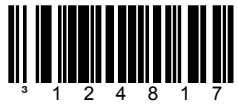

# **Auxiliary Port**

Quick Start for a Secondary Metrologic Scanner

*Configuration sequence continued from previous page.* 

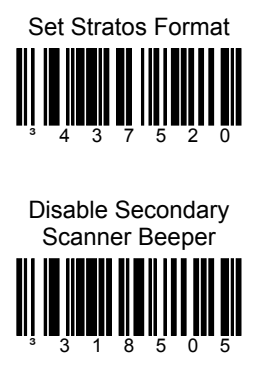

Enable Communication Time Out

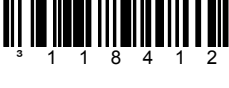

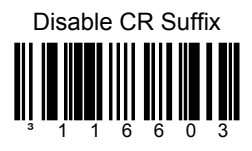

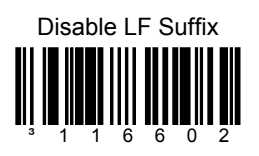

Exit Configuration Mode

³999999

#### EAS Device Types

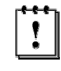

The following codes **do not** require that the MS2xx0 to be in scale program mode.

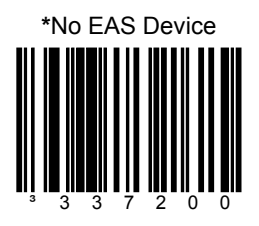

No EAS device is connected.

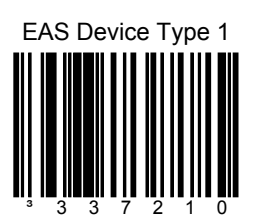

#### EAS Device Types

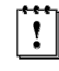

The following codes **do not** require that the MS2xx0 to be in scale program mode.

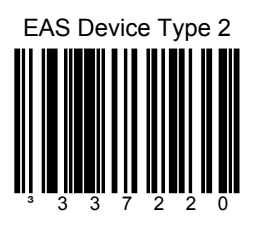

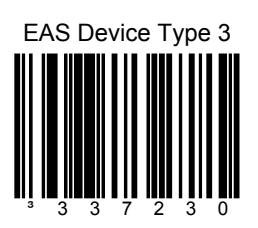

#### EAS Device Types

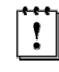

The following codes **do not** require that the MS2xx0 to be in scale program mode.

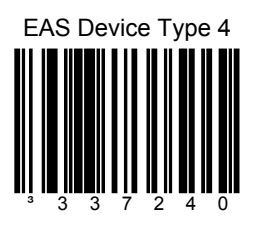

### EAS Timeout

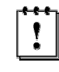

The following codes **do not** require that the MS2xx0 to be in scale program mode.

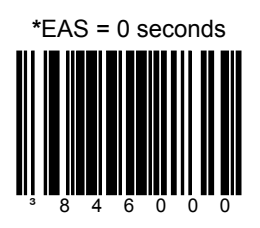

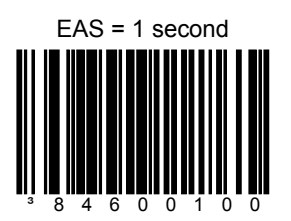
#### EAS Timeout

ţ

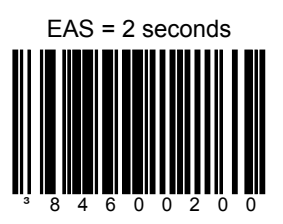

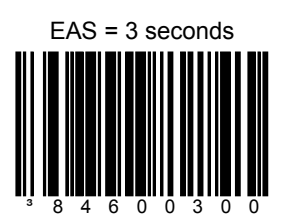

### EAS Timeout

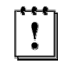

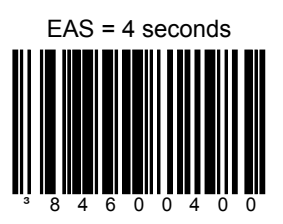

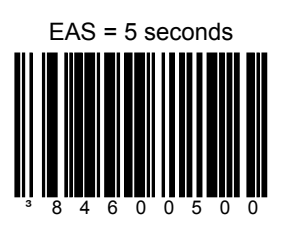

#### EAS Timeout

ţ

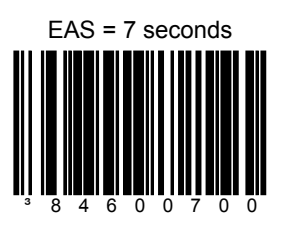

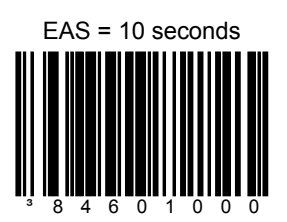

### EAS Timeout

ţ

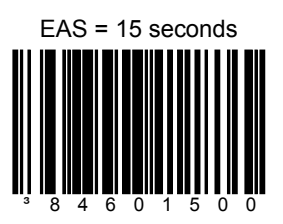

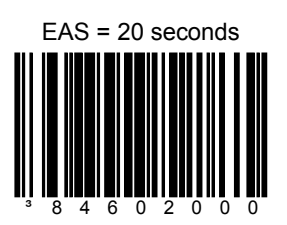

#### EAS Connection

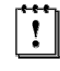

The following codes **do not** require that the MS2xx0 to be in scale program mode.

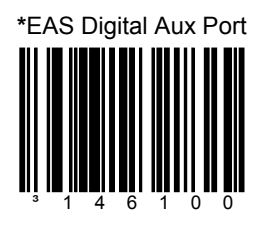

The EAS signals use the RTS and CTS line of the Auxiliary RS232 In connector.

*\* Factory Default Setting*

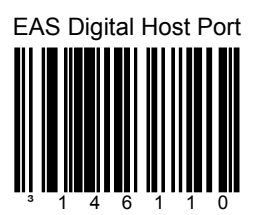

The EAS signals use the RTS and CTS lines of the scanner RS232 to Host connector.

#### EAS Connection

ı

The following codes **do not** require that the MS2xx0 to be in scale program mode.

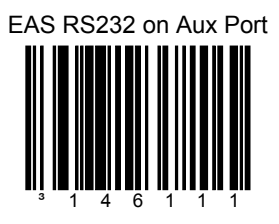

This bar code allows the EAS RS232 signal to use the Tx Out and Rx In lines of the scanner to Aux RS232 In connector.

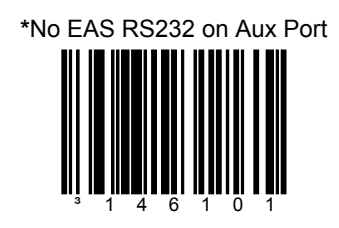

There is no EAS RS232 signal (Tx Out and Rx In) used on the scanner Aux RS232 In connector.

#### EAS Connection

ţ

The following codes **do not** require that the MS2xx0 to be in scale program mode.

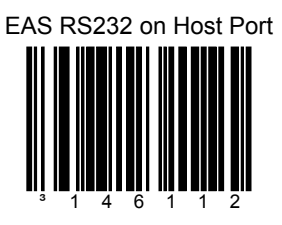

This bar code allows the EAS RS232 signal to use the Tx Out and Rx In lines of the scanner to Host RS232 In connector.

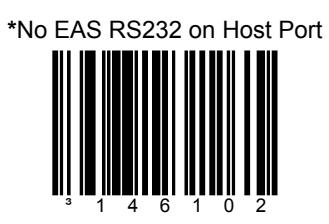

There is no EAS RS232 signal (Tx Out and Rx In) used on the scanner to Host RS232 In connector.

#### Continuous Mode

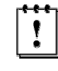

The following codes **do not** require that the MS2xx0 to be in scale program mode.

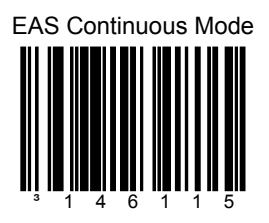

When in continuous mode and the scanner is enabled, the EAS will always be online to deactivate an EAS tag.

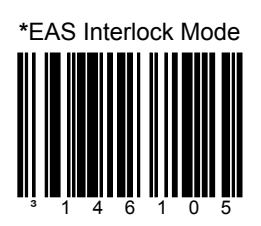

This bar code establishes EAS is used in the Interlocked mode.

#### EAS Deactivation

ı

The following codes **do not** require that the MS2xx0 to be in scale program mode.

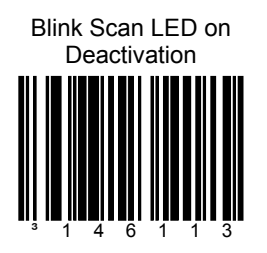

The scanner will blink the scan LED upon receipt of an EAS deactivate acknowledge signal.

**\***No Blink LED on Deactivation

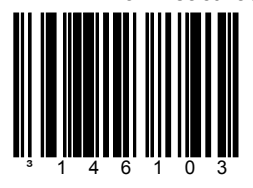

Do not blink the scan LED upon receipt of an EAS deactivate acknowledge signal.

#### EAS Deactivation

ţ

The following codes **do not** require that the MS2xx0 to be in scale program mode.

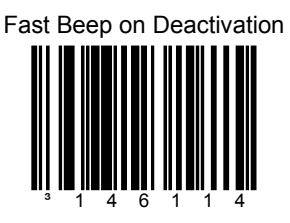

Fast beep the scanner's beeper receipt of an EAS deactivate acknowledge signal.

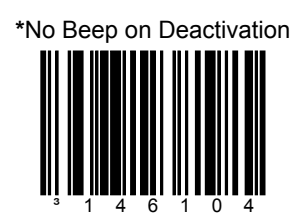

Do not fast beep the scanner's beeper receipt of an EAS deactivate acknowledge signal.

## EAS Deactivation

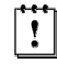

The following codes **do not** require that the MS2xx0 to be in scale program mode.

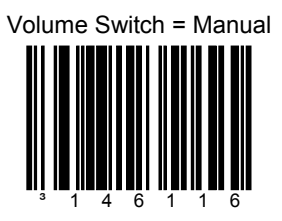

The volume switch is used for manual EAS deactivation switch.

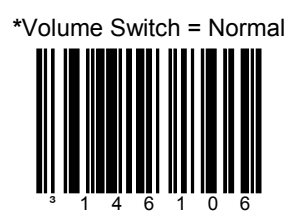

Volume switch is used for normal volume function.

#### Sensormatic ScanMax Pro

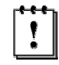

The following codes **do not** require that the MS2xx0 to be in scale program mode.

The RS232 EAS cable **must** be connected to one of the RS232 scanner ports.

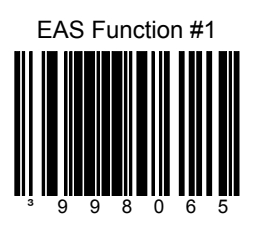

For Sensormatic ScanMax Pro, get EAS's deactivation count and transmit the information over the current scanner interface.

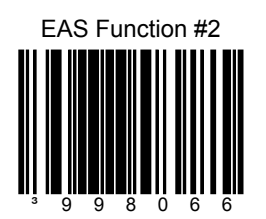

For Sensormatic ScanMax Pro, get EAS's device type and transmits the information over the current scanner interface.

#### Sensormatic ScanMax Pro

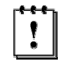

The following codes **do not** require that the MS2xx0 to be in scale program mode.

The RS232 EAS cable **must** be connected to one of the RS232 scanner ports.

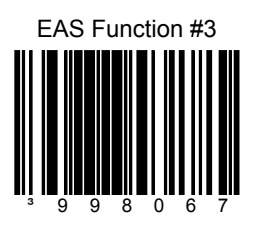

For Sensormatic ScanMax Pro, get EAS's hardware version, software version, and serial number and transmit the information over the current scanner interface.

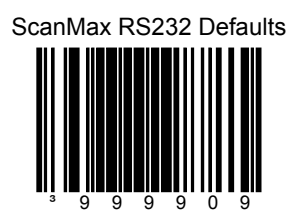

For Sensormatic ScanMax Pro, RS232 default setup.

- AUX port connect
- 5 second timeout
- blink LED on deactivate

## **Supplemental Tests**

Ţ

#### Display Software Numbers

The following codes **do not** require that the MS2 $xx0$  to be in scale service mode.

These codes are for test purposes only.

The following code will display software #'s on the 2-digit diagnostic display. The lasers will be turned off while the numbers are being displayed. The first number is the main decode processor software number. The second number is the I/O processor's software number. Since only 2 digits can be displayed at a time, the following sequence is used as an example of what may be observed:

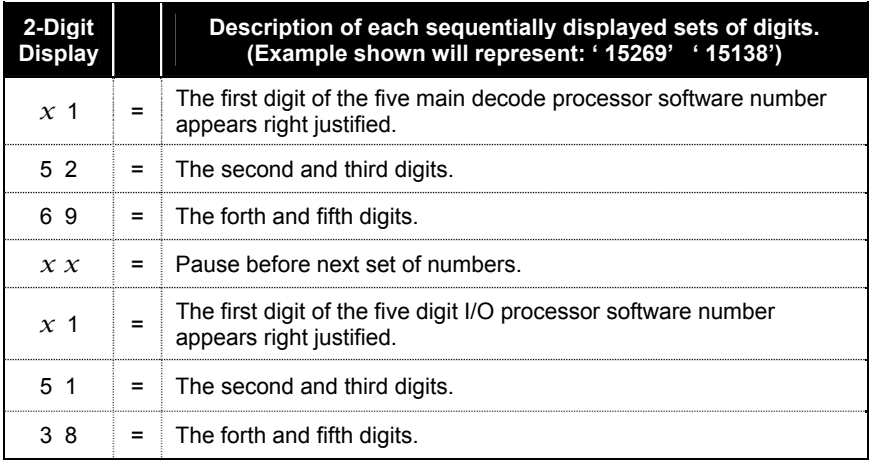

x = *Blank / No Digit Displayed* 

After the last sets of digits are displayed, the scanner resumes scanning operation. If the current interface does not use an I/O processor, the software number may appear ' 0 00 00'. This capability exists in software 15269 and later.

Display Software Number

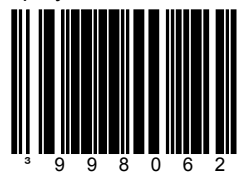

#### **WORLDWIDE HEADQUARTERS**

#### Metrologic Instruments, Inc.

90 Coles Rd. Blackwood, NJ 08012-4683 · Email: info@metrologic.com CUSTOMER SERVICE TEL: 1-800-ID-METRO · Corporate Tel: 856-228-8100 Fax: 856-228-6673 (Sales) • 856-228-1879 (Marketing) • Fax: 856-228-0653 (Legal/Finance)

#### **METROLOGIC - THE AMERICAS**

 $IISA$ Metrologic USA - Headquarters Tel: 1.856.537.6400 Fax: 1.856.537.6474 Email: info@us.metrologic.com

Mexico Metrologic Mexico, S.A. DE C.V. Tel: 55.5365.6247 Fax: 55.5362.2544 Email: info@mx.metrologic.com

South America Metrologic do Brasil Ltda. Tel: 52.55.11.5182.7273 Fax: 52.55.11.5182.7198 Email: info@sa.metrologic.com

South America **Metrologic South America** Tel: 1.239.642.1958 Fax: 1.239.642.1959 Email: info@sa.metrologic.com

#### **OMNIPLANAR**

USA Tel: 856 374 5550 Fax: 856.374.5576 Email: info@omniplanar.com

#### **NOVODISPLAY**

 $IISA$ Tel: 856.537.6139 Fax: 856.537.6116 Email: info@NOVOdisplay.com

#### **METROLOGIC - EMEA**

Central Europe **Metrologic Instruments GmbH Headquarters** Tel: 49-89-89019-0 Fax: 49-89-89019-200 Email: info@de.metrologic.com

France **Metrologic Eria France SA** Tel: +33 (0) 1 48.63.78.78 Fax: +33 (0) 1 48.63.24.94 Email: info@fr.metrologic.com

#### **METROLOGIC - EMEA**

Spain

Metrologic Eria Iberica, SL Tel: +34 913 272 400 Fax: +34 913 273 829 Email: info@es.metrologic.com

Russia **Metrologic Instruments LLC** Tel: +7 (495) 737 7273 Fax: +7 (495) 737 7271 Email: info@ru.metrologic.com

Italy Metrologic Instruments Italia Tel: +39 0 57 6511978 or +39 051 651 1978 Fax: +39 0 51 6521337 Email: info@it.metrologic.com

Poland **Metrologic Instruments** Poland Tel: +48 (22) 545 04 30 Fax: +48 (22) 545 04 31

Email: info@pl.metrologic.com **United Kingdom Metrologic Instruments** 

**UK Limited** Tel: +44 (0) 1256 365900 Fax: +44 (0) 1256 365955 Email: info@uk.metrologic.com

#### **METROLOGIC-APAC**

Asia Metrologic Asia (Pte) Ltd **Headquarters** Tel: (65) 6842-7155 Fax: (65) 6842-7166 Email: info@sg.metrologic.com

China **Suzhou Sales Office Headquarters** Tel: 86-512-67622550 Fax: 86-512-67622560 Email: info@cn.metrologic.com

China **Beijing Sales Office** Tel/Fax: 86 10 82253472 Email: info@cn.metrologic.com

#### **METROLOGIC - APAC**

China **Chengdu Sales Office** Tel/Fax: 86 28 86200109 Email: info@cn.metrologic.com

China **Guangzhou Sales Office** Tel: 86-20-38823476 Fax: 86-20-38823477 Email: info@cn.metrologic.com

 $India$ **India Sales Office** Tel: +91 80 41256718 Fax: +91 80 41256719 Email: info@in.metrologic.com

Korea **Korea Sales Office** Tel: 82-2-6205-5379 Fax: 82-2-3444-3980 Email: Scott.lee@kr.metrologic.com

Janan Metrologic Japan Co., Ltd. Tel: 81-3-3839-8511 Fax: 81-3-3839-8519 Email: info@jp.metrologic.com

Thailand **Metrologic Thailand** Tel: +662-610-3787 Fax: +662-610-3601 **Fmail:** tawan.jandang@th.metrologic.com

China Shanghai Tel: 86-21-58356616 Fax: 86-21-58358873 Email: info@cn.metrologic.com

Austrialia Metrologic Australia Tel: 61 2 9652 2726 (international) Tel: 02 9816 6470 (local) Tel: 1 800 99 88 38 (Australia) Fmail: kmason@au.metrologic.com

# **NOTES**

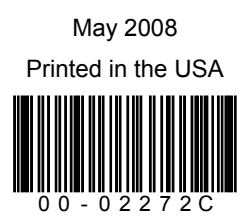

Free Manuals Download Website [http://myh66.com](http://myh66.com/) [http://usermanuals.us](http://usermanuals.us/) [http://www.somanuals.com](http://www.somanuals.com/) [http://www.4manuals.cc](http://www.4manuals.cc/) [http://www.manual-lib.com](http://www.manual-lib.com/) [http://www.404manual.com](http://www.404manual.com/) [http://www.luxmanual.com](http://www.luxmanual.com/) [http://aubethermostatmanual.com](http://aubethermostatmanual.com/) Golf course search by state [http://golfingnear.com](http://www.golfingnear.com/)

Email search by domain

[http://emailbydomain.com](http://emailbydomain.com/) Auto manuals search

[http://auto.somanuals.com](http://auto.somanuals.com/) TV manuals search

[http://tv.somanuals.com](http://tv.somanuals.com/)